# **iTrack Dock Studio Pack**

# Bedienungsanleitung

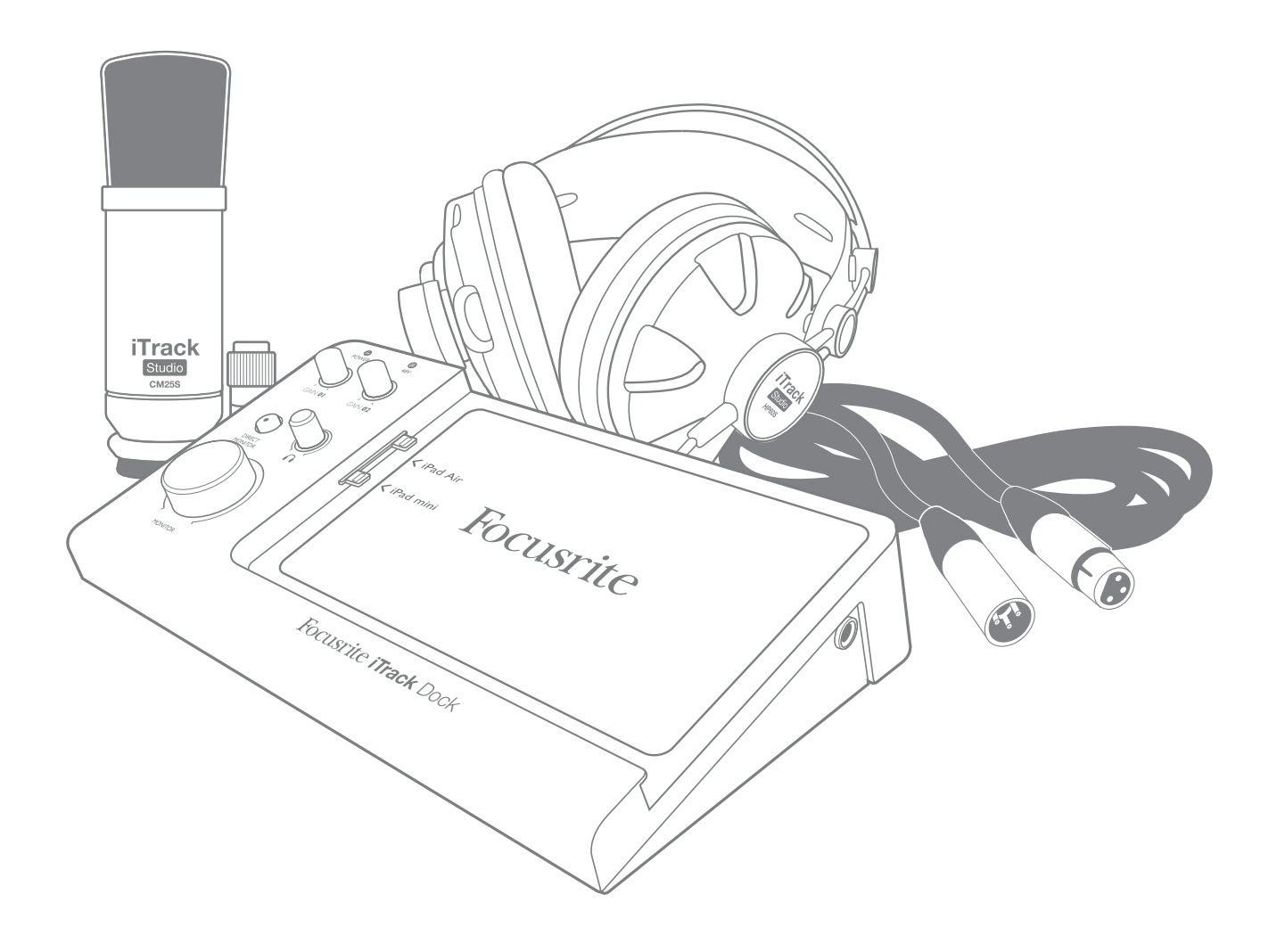

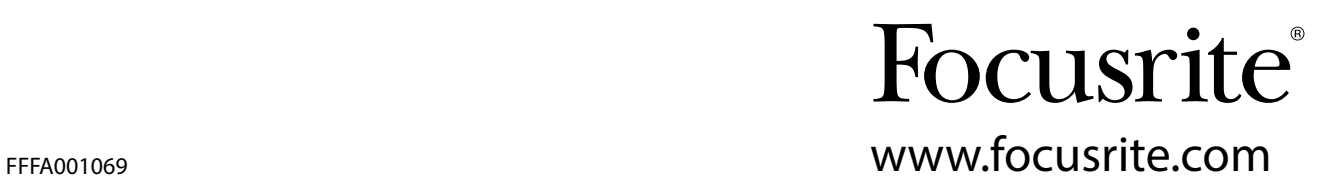

# <span id="page-1-0"></span>WICHTIGE SICHERHEITSHINWEISE

- 1. Lesen Sie diese Anleitung.
- 2. Bewahren Sie diese Anleitung auf.
- 3. Beachten Sie alle Warnungen.
- 4. Befolgen Sie alle Anweisungen.
- 5. Betreiben Sie dieses Gerät nicht in unmittelbarer Nähe von Wasser.
- 6. Verwenden Sie zum Reinigen des Geräts ausschließlich ein trockenes Tuch.
- 7. Die Lüftungsschlitze dürfen nicht abgedeckt werden! Beachten Sie bei der Installation die entsprechenden Hinweise des Herstellers.
- 8. Stellen Sie das Gerät nicht in der Nähe von Wärmequellen wie Heizlüftern, Wärmespeichern, Öfen oder anderen Wärme produzierenden Geräten (inklusive Verstärkern) auf.
- 9. Manipulieren Sie niemals den Schutzleiter des Netzsteckers. Ein verpolungssicherer Stecker besitzt zwei Kontakte, von denen ein Kontakt breiter ist als der andere. Ein Schukostecker besitzt zwei Kontakte und einen dritten Erdungskontakt. Der breitere Kontakt bzw. der Erdungskontakt dienen Ihrer Sicherheit. Sollte der Stecker des mitgelieferten Netzkabels nicht in Ihre Steckdose passen, erhalten Sie im Fachhandel ein passendes Kabel.
- 10. Treten Sie nicht auf das Kabel, knicken Sie das Kabel nicht und behandeln Sie Stecker und Buchsen besonders vorsichtig.
- 11. Verwenden Sie nur vom Hersteller empfohlene Erweiterungen/Zubehörteile.
- 12. Verwenden Sie ausschließlich den Rollwagen, Ständer, Dreifuß, die Halterung oder den Tisch, der vom Hersteller angegeben oder mit dem Gerät verkauft wurde. Seien Sie beim Transport auf Rollwägen vorsichtig, um Verletzungen durch verrutschende oder fallende Gegenstände zu vermeiden.
- 13. Ziehen Sie den Netzstecker des Geräts bei Gewitter oder wenn Sie das Gerät längere Zeit nicht verwenden.
- 14. Lassen Sie alle Wartungsarbeiten von qualifiziertem Fachpersonal ausführen. Der Service-Fall tritt ein, wenn z. B. Netzkabel oder -stecker beschädigt sind, wenn Flüssigkeiten oder Fremdkörper in das Gehäuse gelangt sind, das Gerät Regen oder Feuchtigkeit ausgesetzt war, das Gerät nicht ordnungsgemäß funktioniert, fallen gelassen oder anderweitig beschädigt wurde.
- 15. Stellen Sie keine offenen Flammen wie z. B. brennende Kerzen auf das Gerät.

Da das Gerät über den Netzstecker von der Stromversorgung getrennt wird, muss dieser jederzeit zugänglich sein.

Verwenden Sie niemals ein beschädigtes oder unzureichend isoliertes Netzkabel.

Wenn das verwendete Netzkabel mit einer Sicherung ausgestattet ist, darf diese nur durch eine Sicherung mit gleicher oder geringerer Auslösespannung ersetzt werden.

- DE Dieses Gerät darf nur an eine geerdete Steckdose angeschlossen werden.
- GB The apparatus shall be connected to a mains socket outlet with a protective earthing connection.
- FIN Laite on liitettävä suojamaadoituskoskettimilla va rustettuumpistorasiaan.
- NOR Apparatet må tikoples jordet stikkontakt.
- SWE Apparaten skall anslutas till jordat uttag.

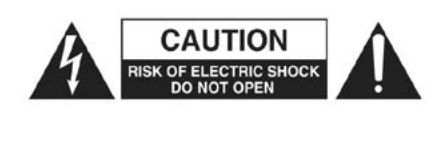

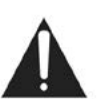

ACHTUNG: ZUM SCHUTZ VOR EINEM STROMSCHLAG ÖFFNEN SIE NIEMALS DAS GEHÄUSE (ODER DIE RÜCKSEITE). ES BEFINDEN SICH KEINE VOM ANWENDER TAUSCHBAREN BAUTEILE IM GE-RÄT. LASSEN SIE ALLE WARTUNGSARBEITEN VON QUALIFIZIER-TEM FACHPERSONAL AUSFÜHREN.

Das Blitzsymbol innerhalb eines gleichseitigen Dreiecks soll den Anwender auf nicht isolierte Leitungen und Kontakte im Geräteinneren hinweisen, an denen hohe Spannungen anliegen, die im Fall einer Berührung zu lebensgefährlichen Stromschlägen führen können.

Das Ausrufezeichen innerhalb eines gleichseitigen Dreiecks soll den Anwender auf wichtige Bedien- sowie Service-Hinweise in den zugehörigen Handbüchern aufmerksam machen.

WARNUNG: UM DIE GEFAHR VON FEUER UND ELEKTRISCHEN STROMSCHLÄGEN AUSZUSCHLIESSEN, SETZEN SIE DAS GERÄT NIEMALS REGEN ODER FEUCHTIGKEIT AUS UND STELLEN SIE KEINE FLÜSSIGKEITSBEHÄLTER (Z. B. VASEN) DARAUF.

# UMWELTERKLÄRUNG

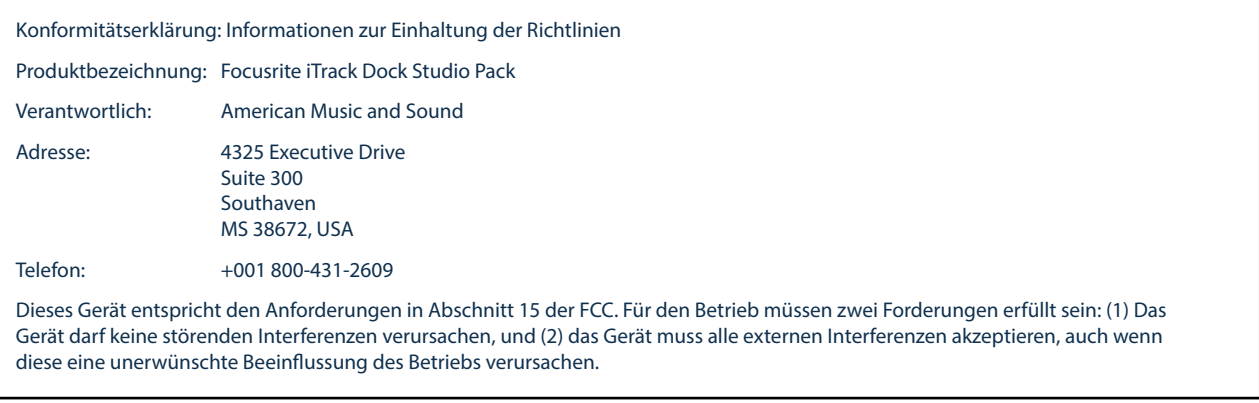

#### Für Anwender in den USA

#### An den Anwender:

1. Nehmen Sie keine Modifikationen an dem Gerät vor! Wenn es den Anweisungen des Handbuchs entsprechend installiert und benutzt wird, entspricht dieses Gerät den FCC-Richtlinien. Änderungen, die ohne ausdrückliche Erlaubnis von Focusrite vorgenommen werden, können die Genehmigung der FCC zum Betrieb dieses Geräts aufheben.

2. Wichtig: Dieses Produkt erfüllt die FCC-Richtlinien, sofern hochwertige geschirmte Leitungen zum Anschluss an andere Geräte verwendet werden. Bei Nichtverwendung von geschirmten Kabeln oder Missachtung der Installationshinweise in diesem Handbuch können magnetische Einstreuungen bei Geräten wie Radios und Fernsehern auftreten und die Genehmigung der FCC zum Betrieb dieses Geräts in den USA aufheben.

3. Anmerkung: Dieses Gerät wurde getestet und entspricht den Grenzwerten digitaler Geräte der Klasse B gemäß Abschnitt 15 der FCC-Bestimmungen. Diese Grenzwerte bieten einen ausreichenden Schutz gegen Interferenzen bei Installationen im häuslichen Bereich. Dieses Gerät erzeugt und nutzt hochfrequente Energie und kann sie ausstrahlen. Wenn es nicht nach den Anweisungen des Herstellers aufgestellt und betrieben wird, können Störungen im Radio-/Fernsehempfang auftreten. In einzelnen Fällen können auch bei korrekter Installation Einstreuungen auftreten. Wenn dieses Gerät Störungen des Funk- oder Fernsehempfangs verursachen sollte, was durch Ein- und Ausschalten des Geräts überprüft werden kann, empfiehlt sich die Behebung der Störung durch eine oder mehrere der folgenden Maßnahmen:

- Richten Sie die Empfangsantenne neu aus oder stellen Sie diese anders auf.
- Erhöhen Sie den Abstand zwischen dem Gerät und dem Empfänger.
- Schließen Sie das Gerät an einen anderen Stromkreis an,
- mit dem der Empfänger nicht verbunden ist.
- Wenden Sie sich bei Problemen an Ihren Händler oder an einen erfahrenen Radio-/Fernsehtechniker.

Für Anwender in Kanada:

An den Anwender:

Dieses Digitalgerät der Klasse B entspricht der ICES-003 für Kanada.

Cet appareil numérique de la classe B est conforme à la norme NMB-003 du Canada.

#### Hinweis zur RoHS-Konformität

Focusrite Audio Engineering Limited arbeitet, wo anwendbar, gemäß den in der EU-Richtlinie 2002/95/EC festgelegten Bestimmungen zur Beschränkung der Verwendung gefährlicher Stoffe (RoHS) sowie den entsprechenden Abschnitten der Gesetzgebung Kaliforniens, namentlich den Abschnitten 25214.10, 25214.10.2 sowie 58012 des Health and Safety Code und Abschnitt 42475.2 des Public Resources Code.

WARNUNG: Extreme Lautstärkepegel auf Ohr- und Kopfhörern können zu Hörverlusten führen.

4 WARNUNG: Dieses Gerät darf über den USB-Port ausschließlich mit Class-Compliant-MIDI-Controllern verbunden werden. Beachten Sie, dass das iTrack Dock über das beiliegende Netzteil mit Strom versorgt werden muss.

# INHALTSVERZEICHNIS

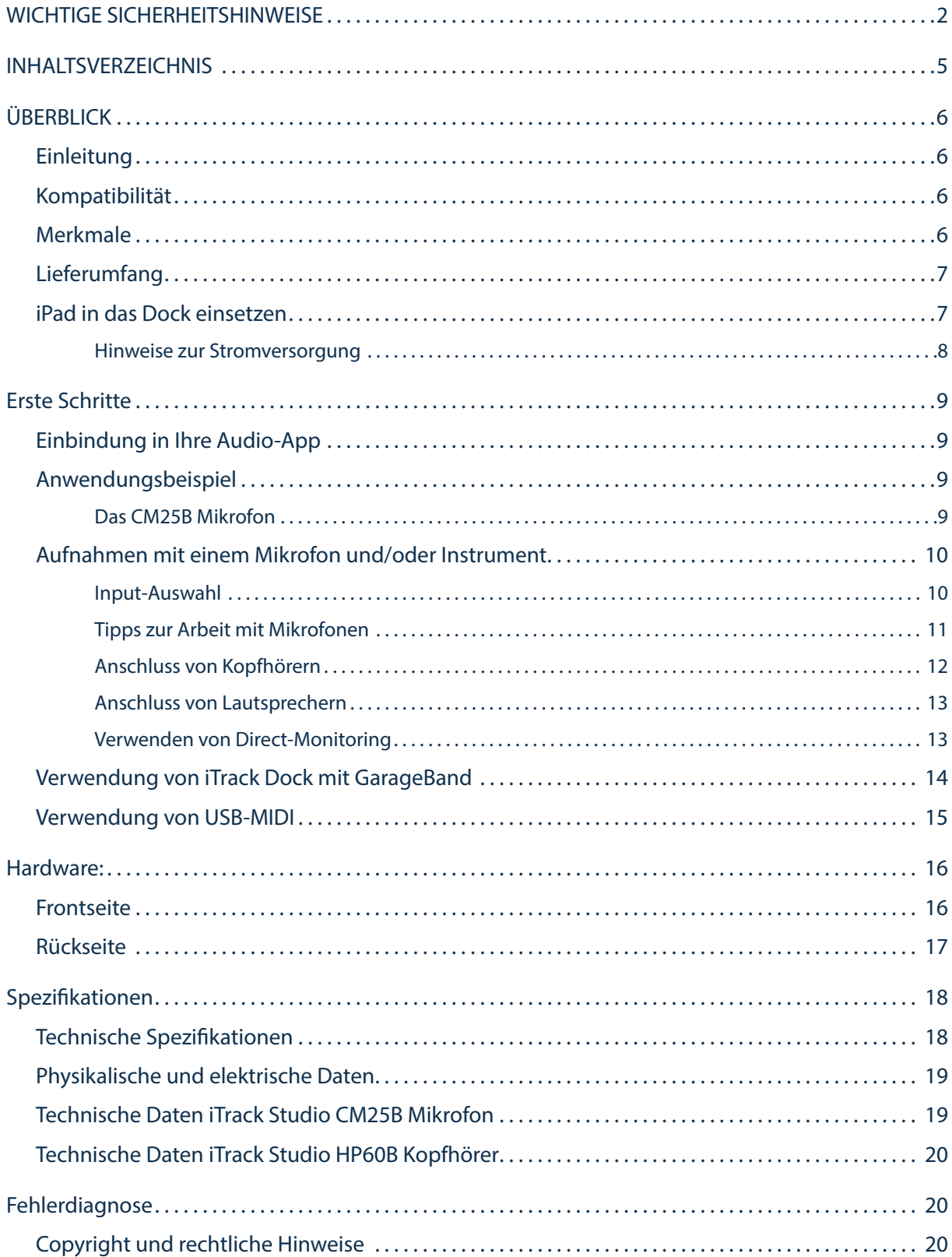

# <span id="page-5-0"></span>ÜBERBLICK

## Einleitung

Vielen Dank, dass Sie diese Bedienungsanleitung für das iTrack Dock Studio Pack heruntergeladen haben. Wir nehmen an, dass Sie gerade glücklicher Besitzer dieses Geräts geworden sind. Das iTrack Dock gehört zur Familie der professionellen digitalen Audio-Interfaces mit hochwertigen analogen Vorverstärkern von Focusrite. Mit dieser einfach zu bedienenden und kompakten Komplettlösung können Sie mit einem kompatiblen iPad® Mikrofon- oder Instrumentensignale in hochwertiger Qualität aufnehmen und ausgeben.

Diese Bedienungsanleitung enthält detaillierte Informationen zu Ihrem Gerät und soll Ihnen alle Aspekte der Bedienung von iTrack Dock näherbringen. Wir empfehlen, dass sich sowohl Einsteiger in die digitale Aufnahme wie auch erfahrene Anwender die Zeit nehmen, diese Anleitung vollständig zu lesen, um alle Möglichkeiten von iTrack Dock kennenzulernen. Falls Sie bestimmte Informationen in dieser Bedienungsanleitung vermissen, besuchen Sie bitte unsere Online-Answerbase unter http://www.focusrite.com/answerbase: Hier finden Sie umfangreiches Informationsmaterial zu den häufigsten technischen Fragen.

## Kompatibilität

Das iTrack Dock ist kompatibel mit allen Apple® iPads mit Lightning-Anschluss. Dazu gehören aktuell folgende Geräte:

- iPad (4. Generation)
- iPad Air
- iPad mini
- iPad mini mit Retina Display

## Merkmale

Das iTrack Dock Studio Pack enthält neben dem iTrack Dock Audio-Interface das iTrack Studio CM25B Kondensatormikrofon in Studioqualität, den iTrack Studio HP60B Referenzkopfhörer sowie fantastische Apps wie Novation Launchkey und Launchpad: Sie können also direkt Ihre ersten Aufnahmen machen.

Das iTrack Dock Audio-Interface bildet das Herzstück des iTrack Dock Studio Systems und ermöglicht den Anschluss des CM25B oder anderer Mikrofone sowie von Musikinstrumenten oder Line-Quellen an Ihr kompatibles iPad. Das Signal an den physikalischen Anschlüssen lässt sich auf Ihre Aufnahme-App routen, während das Monitor- oder Ausgangssignal Ihrer App über die physikalischen Ausgänge des iTrack Dock ausgeben wird.

An den physikalischen Eingängen angeschlossene Audioquellen wie Mikrofone, Instrumente etc. können in Ihrer Aufnahme-App aufgenommen werden. Die Ausgänge der App werden auf die physikalischen Ausgänge des iTrack Dock geroutet, sodass Sie bereits aufgenommenes Material wiedergeben und gleichzeitig weitere Spuren einspielen oder -singen können.Die physikalischen Ausgänge bieten Anschlussmöglichkeiten für den HP60P Kopfhörer sowie für Verstärker mit Lautsprechern, aktive Monitore, analoge Mischpulte und andere analoge Geräte. Dank der Direct-Monitoring-Funktion des iTrack Dock können Sie sich selbst während der Aufnahme in Echtzeit abhören – ganz ohne Verzögerung bzw. Latenz.

<span id="page-6-0"></span>Alle Ein- und Ausgänge des iTrack Dock werden für die Aufnahme und Wiedergabe direkt auf Ihre Aufnahme-App geroutet. Sie können das Routing in der App aber auch nach Belieben anpassen.

Die im iTrack Dock verbauten legendären analogen Focusrite Mikrofonvorverstärker bieten einen Dynamikbereich von mehr als 105 dB. Das CM25B und andere Kondensatormikrofone lassen sich über die integrierte 48 V Phantomspeisung mit Spannung versorgen. Der spezielle Instrumenteneingang bietet eine direkte Anschlussmöglichkeit für E-Gitarren oder Bässe mit passiven oder aktiven Tonabnehmern.

iTrack Dock ist zweikanalig ausgelegt und damit für den Anschluss von Stereo-Line-Quellen wie Synthesizer, Drumcomputer und CD-Player mit symmetrischen oder unsymmetrischen Ausgängen geeignet.

iTrack Dock verfügt außerdem über einen USB-MIDI-Port zum Anschluss eines Class-Compliant-MIDI-Controllers. Auf diese Weise lassen sich andere Musik-Apps wie Sample Libraries und Synthesizer über ein angeschlossenes MIDI-Keyboard oder einen Pad-Controller spielen. Sobald Sie Ihr Gerät registriert haben, können Sie die Novation-Apps Launchkey und Launchpad kostenfrei herunterladen.

## Lieferumfang

Nachdem Sie Ihr iTrack Dock Studio Pack ausgepackt haben, sollten Sie Folgendes vor sich haben:

- iTrack Dock Audio-Interface
- Universelles Gleichstrom-Steckernetzteil (PSU) mit 12 V, 1,5 A und Adaptern für GB, EU und USA
- Gummimatte für dünne iPad-Modelle
- iTrack Studio CM25B Kondensatormikrofon
- iTrack Studio HP60B Kopfhörer
- XLR-Mikrofonkabel (3 m)
- Faltblatt "Kurzanleitung"
- Registrierungskarte mit Download-Berechtigung für folgende Apps von Focusrite und Novation:
	- Launchkey
	- Launchpad
	- Tape

## iPad in das Dock einsetzen

Der Dock-Anschluss des iTrack Dock ist für die "normal großen" iPads und die kleineren iPad minis gleichermaßen geeignet. Die einzige elektrische Verbindung zwischen dem Dock und dem iPad wird über den Lightning™-Anschluss auf der linken Seite des Docks hergestellt. Wie Sie sehen ist der Stecker in einem bestimmten Bereich nach oben und unten verschiebbar: So lässt sich der Stecker je nach Größe des iPads auf die Höhe des Lightning-Anschlusses bringen.

Da iPads und iPad minis auch unterschiedlich dick sind, haben wir eine Gummimatte beigelegt, die den Höhenunterschied bei den dünneren Geräten (iPad mini, iPad mini mit Retina Display, iPad Air) ausgleicht.

Zum Anschließen Ihres iPad setzen Sie es einfach in die Vertiefung des iTrack Dock (je nach Bedarf mit oder ohne Matte) und richten den Lightning-Stecker auf den entsprechenden Anschluss auf der linken Seite des iPads aus. Schieben Sie das iPad sanft auf den Stecker – wenden Sie keine Kraft auf!

#### <span id="page-7-0"></span>Hinweise zur Stromversorgung

Das iTrack Dock wird über das externe 12 V Gleichstromnetzteil mit Strom versorgt. Solange Ihr iPad angedockt und das iTrack Dock eingeschaltet ist, wird Ihr iPad über das iTrack Dock mit Strom versorgt und aufgeladen.

Beachten Sie, dass das Dock nicht über das iPad mit Strom versorgt werden kann: Schließen Sie zum Betrieb das externe Netzteil an und schalten Sie das Dock über den Power-Schalter auf der Geräterückseite ein.

Das iTrack Dock kann einen am USB-MIDI-Port angeschlossenen Class-Compliant-MIDI-Controller bis zu einer bestimmten Grenze mit Strom versorgen. Überprüfen Sie dazu die Angaben zum Strombedarf im Handbuch Ihres MIDI-Controllers. Manche MIDI-Controller benötigen zum Betrieb ein zusätzliches Netzteil.

# <span id="page-8-0"></span>ERSTE SCHRITTE

## Einbindung in Ihre Audio-App

iTrack Dock ist aktuell mit allen Core Audio iPad Apps kompatibel wie zum Beispiel:

#### Mitgelieferte Apps:

- Tape von Focusrite (unsere eigene Aufnahme-App)
- Novation Launchpad (nur Audio-Ausgänge, USB-MIDI-Controller)
- Novation Launchkey (nur Audio-Ausgänge, USB-MIDI-Controller)

Apps anderer Hersteller:

- GarageBand
- **Cubasis**
- Auria
- **Tracktor**
- AudioBus

Egal, welche Aufnahme-App Sie verwenden – sobald Ihr iPad mit der Docking-Station verbunden ist, wird das Eingangssignal vom iTrack Dock auf die App geroutet. Das Routing wird völlig automatisch eingerichtet, eine Konfiguration wie bei Computer-gestützter DAW-Software ist nicht notwendig. Ebenso werden die Ausgänge der App sofort auf die physikalischen Ausgänge des iTrack Dock geroutet.

## Anwendungsbeispiel

Mit dem iTrack Dock können Sie Ihr iPad für unterschiedlichste Aufnahme- und Monitoring-Aufgaben einsetzen. Im Folgenden sind einige typische Konfigurationen dargestellt.

#### Das CM25B Mikrofon

Das im iTrack Dock Studio Pack enthaltene Studio-Kondensatormikrofon iTrack Studio CM25B eignet sich perfekt für die Aufnahme von Gesang und den meisten akustischen Instrumenten. Schließen Sie das CM25B mit dem mitgelieferten Mikrofonkabel an eine der beiden Buchsen an der Rückseite des iTrack Dock an. Beachten Sie, dass das Kabel einen männlichen und einen weiblichen Stecker besitzt: Der weibliche Stecker wird mit dem Mikrofon, der männliche mit dem iTrack Dock verbunden.

Kondensatormikrofone benötigen für den Betrieb eine Spannungsversorgung. Meistens werden diese Mikrofone durch die sogenannte "Phantomspeisung" des Mikrofonvorverstärkers mit Spannung versorgt, ältere bzw. spezielle Kondensatormikrofone haben manchmal ein eigenes Netzteil. Um das CM25B mit dem iTrack Dock zu verwenden, drücken Sie die Taste 48V auf der Rückseite (siehe Übersichtsgrafik der Rückseite auf [Seite 17](#page-16-1), Nummer [10]). Gehen Sie am besten in folgender Reihenfolge vor:

- 1. Stellen Sie die Eingangsverstärkung (siehe [1] auf [Seite 16](#page-15-1) auf den niedrigsten Wert ein.
- 2. Schließen Sie das Mikrofon an.
- 3. Drücken Sie die Taste 48V.
- 4. Drehen Sie die Eingangsverstärkung so weit wie nötig auf.

<span id="page-9-0"></span>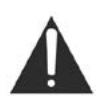

Wenn Sie die Phantomspeisung des iTrack Dock aktivieren, liegt an BEIDEN XLR-Eingängen eine Gleichspannung von 48 V an. Wenn Sie nur ein Mikrofon verwenden, schließen Sie an den zweiten XLR-Anschluss nichts anderes (wie beispielsweise den symmetrischen Ausgang eines Audiogeräts) an. Die Spannung von 48 V könnte die Ausgangselektronik des angeschlossenen Geräts irreparabel beschädigen.

Aufnahmen mit einem Mikrofon und/oder Instrument

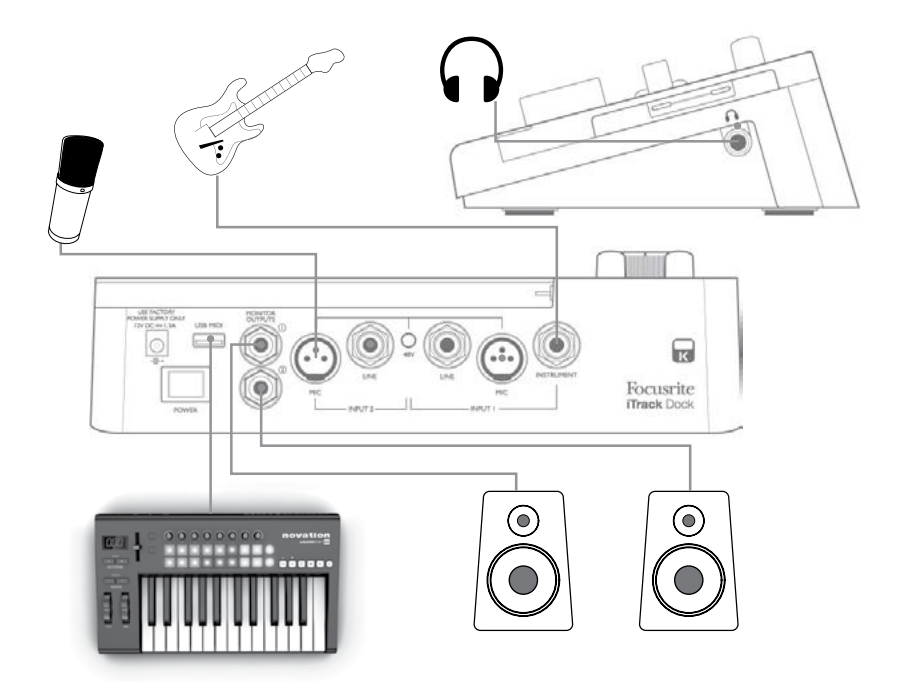

Dieser Aufbau repräsentiert die häufigste Anwendung mit einer Aufnahme-App. In diesem Beispiel speisen wir die Gitarre über Eingang 1 und den Gesang über Eingang 2 auf die App, während gleichzeitig zuvor aufgenommenes Material über Kopfhörer oder Lautsprecher wiedergegeben wird.

Auf der Geräterückseite befinden sich Eingänge für drei verschiedene Eingangsquellen: Mikrofone, Line-Quellen (beispielsweise zum Anschluss weiterer Audiogeräte) oder Instrumente. Mikrofone werden wie weiter oben beschrieben über die dreipoligen XLR-Buchsen angeschlossen, Line-Quellen und Instrumente über die jeweiligen 6,35 mm Klinkenbuchsen. Da das iTrack Dock zweikanalig ausgelegt ist, können Sie gleichzeitig beispielsweise ein Mikrofon und ein Instrument auf unterschiedliche Spuren Ihrer Aufnahme-App aufnehmen. Wenn Sie ein Musikinstrument (z. B. eine Gitarre) aufnehmen möchten, schließen Sie es mit einem normalen zweipoligen Instrumentenkabel an der INSTRUMENT-Buchse an. Der LINE-Eingang empfiehlt sich zum Anschluss von Line-Quellen wie z. B. dem symmetrischen Ausgang eines externen Mischpults über 3-polige TRS-Klinkenkabel.

#### Input-Auswahl

Die Eingangsquelle (Mic, Line oder Instrument für Kanal 1 bzw. Mic oder Line für Kanal 2) wird vom iTrack Dock automatisch eingestellt, eine manuelle Auswahl ist nicht erforderlich. Die LINEund INSTRUMENT-Buchsen auf der Rückseite verfügen über integrierte Schaltkontakte, die ein eingestecktes Kabel erkennen und das Eingangssignal entsprechend routen.

<span id="page-10-0"></span>Für die Nutzung der Eingänge gilt folgende Reihenfolge:

- In Kanal 1 hat der LINE-Eingang Vorrang vor dem MIC-Eingang und der INSTRUMENT-Eingang hat Vorrang vor den beiden anderen Eingängen.
- In Kanal 2 hat der LINE-Eingang Vorrang vor dem MIC-Eingang.

Wenn Sie also das Eingangssignal eines der beiden MIC-Eingänge aufnehmen möchten, darf der entsprechende LINE-Eingang bzw. der INSTRUMENT-Eingang (nur Kanal 1) dieses Kanals nicht belegt sein.

Wenn Sie dagegen in Kanal 1 ein Line-Signal an LINE-Eingang 1 aufnehmen möchten, darf die INSTRUMENT-Buchse nicht belegt sein. (Für Kanal 2 gilt dies selbstverständlich nicht, da dort kein INSTRUMENT-Eingang vorhanden ist.)

#### Tipps zur Arbeit mit Mikrofonen

Eine Anleitung zur Mikrofonierung würde den Umfang dieser Bedienungsanleitung sprengen (obwohl es eine Menge exzellenter Bücher zu diesem Thema gibt), aber wenn Sie zum ersten Mal mit einem Studio-Mikrofon arbeiten, sollten Sie zumindest folgende goldene Regeln kennen:

SIE SOLLTEN ein Mikrofonstativ verwenden. Das CM25B besitzt ein normales 5/8"-Gewinde, womit es sich an den meisten Mikrofonstativen befestigen lässt. Ein Adapter auf 3/8" liegt ebenfalls bei, sodass auch Stative mit kleinerem Gewinde benutzt werden können. Mikrofonstative sind mit und ohne Galgen in verschiedenen Größen und bereits für wenig Geld im Fachhandel erhältlich.

SIE SOLLTEN das Mikrofon sorgfältig ausrichten. Das CM25B ist ein Mikrofon mit Nierencharakteristik, besitzt also eine Vorder- und eine Rückseite: Falls Sie es also falsch herum ausrichten, werden Sie kein optimales Ergebnis erreichen.

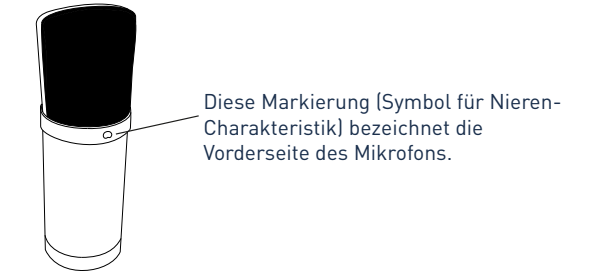

SIE SOLLTEN NICHT die Raumakustik ignorieren. Vermutlich sind Sie nicht in der luxuriösen Lage, über einen Raum mit perfekter Studioakustik zu verfügen. Achten Sie darauf, wie "hallig" der Raum ist. Hall ist weder gut noch schlecht, aber in den meisten Fällen ist er eher störend. Manche Instrumente klingen besser, wenn sie in einem lebendigen Raum aufgenommen werden, andere nicht. Ein "toter" Raum ist in der Regel besser für Aufnahmen geeignet als ein "lebendiger", da sich Hall während der Aufnahme elektronisch hinzufügen lässt, ein aufgenommener Raumhall lässt sich dagegen nicht mehr aus einer Aufnahme entfernen.

SIE SOLLTEN NICHT in das Mikrofon blasen, um zu prüfen, ob es funktioniert! Reiben oder kratzen Sie stattdessen sanft über das Gittergeflecht.

SIE SOLLTEN verschiedene Mikrofonpositionen ausprobieren. Denken Sie daran, dass Sie nicht nur eine Stimme oder ein Instrument aufnehmen, sondern auch die durch Abstand und Ausrichtung des Mikrofons erzeugten Klangeffekte, welche wiederum von der Akustik des Raums abhängen. Machen Sie Probeaufnahmen aus verschiedenen Entfernungen und Winkeln, und Sie werden feststellen, dass manche Aufnahmen besser klingen als andere.

SIE SOLLTEN das CM25B zur Mikrofonierung eines Gitarrenverstärkers verwenden, wenn Sie die Klangfärbung des Verstärkers mit aufnehmen möchten. Denken Sie aber daran, dass nahe am Lautsprecher sehr hohe Lautstärken auftreten können. Wenn Sie also mit großer Lautstärke spielen müssen, sollten Sie das Mikrofon in größerer Entfernung positionieren. Außerdem können Sie feine Klangunterschiede erreichen, wenn Sie das Mikrofon einmal auf die Lautsprechermitte und einmal auf den Rand richten.

<span id="page-11-0"></span>SIE SOLLTEN NICHT vergessen, dass Mikrofone unbestechlich sind: Sie werden nie nur das aufnehmen, was Sie möchten, sondern auch alle anderen vorhandenen Schallquellen wie Uhren, Klimaanlagen, Heizungen und knarzende Stühle. Sie haben doch sicher schon einmal Urlaubsfotos geschossen und dann erst zu Hause die Stromleitungen entdeckt, die quer über die Aussicht hängen? Genauso verhält sich das mit Audioaufnahmen. Sie bemerken die Störgeräusche bei der Aufnahme vielleicht nicht, das Mikrofon aber mit Sicherheit, und beim Abhören werden sie auch Ihnen auffallen. Um unerwünschten Trittschall zu unterdrücken, sollten Sie in Ihrer Aufnahme-App den Hochpassfilter (HPF) im Aufnahmekanal einschalten.

#### Anschluss von Kopfhörern

Das iTrack Dock Studio Paket enthält mit dem iTrack Studio HP60B auch einen hochwertigen Kopfhörer. Der HP60B ist leicht und robust und damit auch bei längeren Sessions angenehm zu tragen. Der Kopfbügel lässt sich in der Größe anpassen.

Der HP60B Kopfhörer besitzt ein rauscharmes Kabel aus sauerstoffreiem Kupfer mit einem dreipoligen (TRS) 6,35 mm Klinkenstecker.Schließen Sie den Kopfhörer an der (mit einem Kopfhörersymbol markierten) Buchse auf der rechten Seite des iTrack Dock an. Natürlich können Sie an der Kopfhörer-Buchse des iTrack Dock auch andere Kopfhörer anschließen.

Die Kopfhörer-Lautstärke wird über den dafür vorgesehenen Regler (siehe [6] auf [Seite 16\)](#page-15-1) eingestellt.

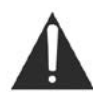

Denken Sie bitte daran, dass Kopfhörer einen sehr hohen Schalldruck auf Ihre Ohren abgeben können, der bei längerer Dauer zu einer Schädigung des Gehörs führen kann. Drehen Sie also die Kopfhörer-Lautstärke nie weiter auf als notwendig.

#### <span id="page-12-0"></span>Anschluss von Lautsprechern

Die zwei 6,35 mm Buchsen der MONITOR OUTPUTs auf der Rückseite (siehe [4] auf [Seite 17\)](#page-16-1) dienen zum Anschluss von Monitorlautsprechern. Aktive Lautsprecher (wie z. B. die meisten Computerlautsprecher) besitzen einen eingebauten Verstärker und können daher direkt angeschlossen werden. Passive Lautsprecher benötigen einen zusätzlichen Verstärker. Verbinden Sie in diesem Fall die rückseitigen MONITOR OUTPUTs mit den Eingängen des Verstärkers.

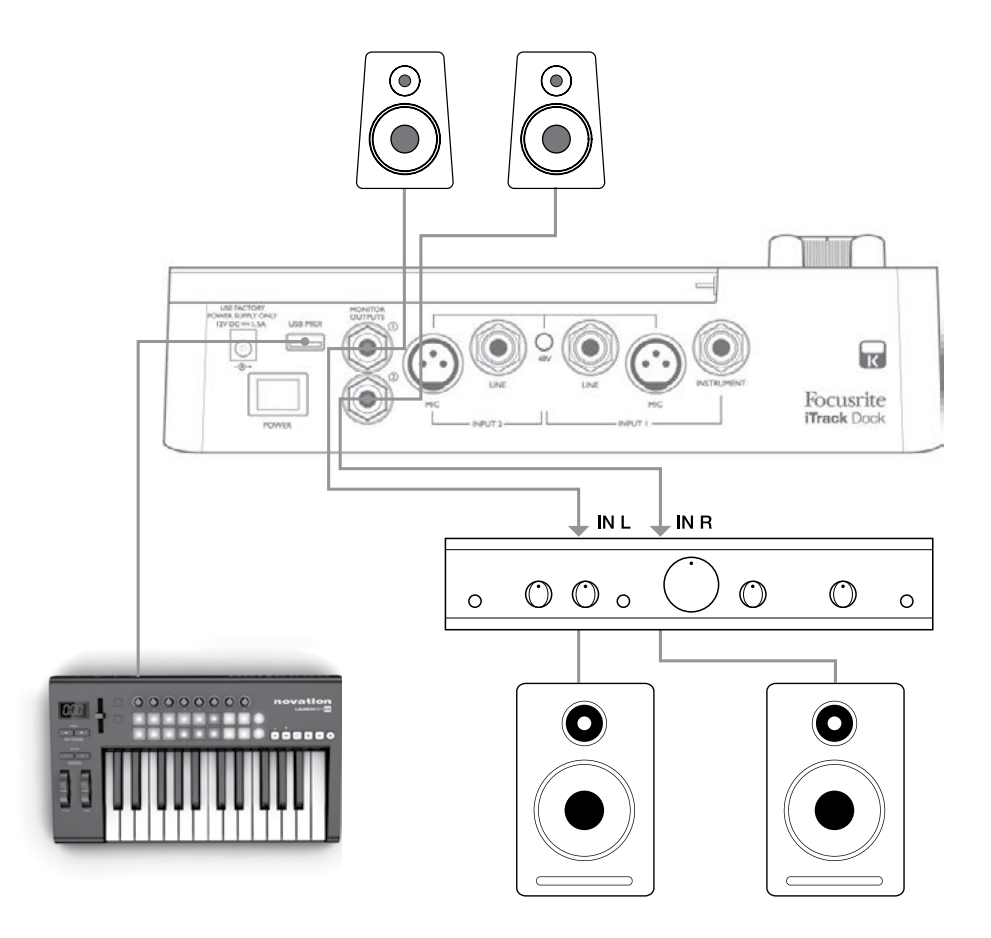

Die MONITOR OUTPUTs sind elektronisch symmetrierte, dreipolige 6,35 mm (TRS-)Klinkenbuchsen. Gängige Heim(Hi-Fi)-Verstärker und kleine Aktivboxen verfügen üblicherweise über unsymmetrische Anschlüsse, die entweder als Cinchbuchsen oder als 3,5 mm (Mini-)Klinkenstecker zum direkten Anschluss an einen Computer ausgeführt sind. Verwenden Sie zum Anschluss solcher Lautsprecher geeignete Adapter auf Klinkenstecker.

Professionelle Leistungsverstärker verfügen in der Regel über symmetrische Eingänge.

#### <span id="page-12-1"></span>Verwenden von Direct-Monitoring

Im Zusammenhang mit digitalen Audiosystemen taucht häufig der Begriff "Latenz" auf. Bei einem einfachen Aufnahme-Setup wie im oben genannten Beispiel bezeichnet die Latenz die Zeit, die das Signal für den Weg durch das iPad und die Audio-App braucht. Problematisch sind Latenzen dann, wenn ein Musiker das Eingangssignal während der Aufnahme abhören möchte.

Das iTrack Dock ist mit einer "Direct-Monitoring"-Funktion ausgestattet, die dieses Problem behebt. Wenn Sie die Funktion DIRECT MONITOR aktivieren, werden die Eingangssignale am iTrack Dock direkt auf die Kopfhörer- und Monitorausgänge geroutet. Dies ermöglicht ein latenzfreies Abhören, <span id="page-13-0"></span>sozusagen "in Echtzeit", parallel zum Wiedergabesignal der Audio-App. Auf das an die Audio-App ausgegebene Signal wirkt sich diese Einstellung nicht aus.

Bei aktiviertem Direct-Monitoring müssen Sie darauf achten, dass in Ihrer App der Eingang (das Aufnahmesignal) nicht auf den Ausgang geroutet wird. Andernfalls werden Sie sich "doppelt" hören, wobei eines der Signale wie ein Echo hörbar verzögert ist.

## Verwendung von iTrack Dock mit GarageBand

GarageBand ist eine der beliebtesten Aufnahme-Apps für iOS Geräte. GarageBand ist ein praktisches Werkzeug für die Komposition: Mit seinen virtuellen Instrumenten lassen sich komplette Musikstücke erstellen. Dank iTrack Dock können Sie jetzt auch noch Gesang und echte Instrumente hinzufügen.

> ANMERKUNG: Eine Bedienungsanleitung für GarageBand würde den Umfang dieser Bedienungsanleitung sprengen, das Programm bietet aber eine ausführliche Online-Hilfe.

Führen Sie die folgenden Schritte aus, um den Mikrofoneingang des iTrack Dock auf die App GarageBand zu routen:

- 1. Schließen Sie Ihr Mikrofon an INPUT 1 oder INPUT 2 des iTrack Dock an.
- 2. Öffnen Sie in GarageBand den Song, den Sie bearbeiten möchten.
- 3. Erzeugen Sie eine Gesangsspur, indem Sie auf die Schaltfläche "+" in der unteren linken Ecke tippen, und wählen Sie dann die Option Audio Recorder.
- 4. Tippen Sie das Stecker-Symbol an, um die Einstellungen für den Audioeingang (Input Settings) aufzurufen.
- 5. Um INPUT 1 des iTrack Dock auf die Gesangsspur zu routen, wählen Sie den Eintrag Left Channel bzw. Right Channel, wenn Sie das Mikrofon an INPUT 2 angeschlossen haben.
- 6. Wählen Sie für die Option Monitor die Einstellung OFF und aktivieren Sie am iTrack Dock die Funktion Direct Monitor (siehe [5] auf Seite [Seite 16](#page-15-1)). Weitere Informationen zu den Vorteilen der Funktion Direct Monitor des iTrack Dock finden Sie im Abschnitt "Verwendung von Direct Monitoring" auf [Seite 13.](#page-12-1)
- 7. Stellen Sie je nach verwendetem Eingang mit dem Regler GAIN 01 bzw. GAIN 02 den gewünschten Aufnahmepegel ein.

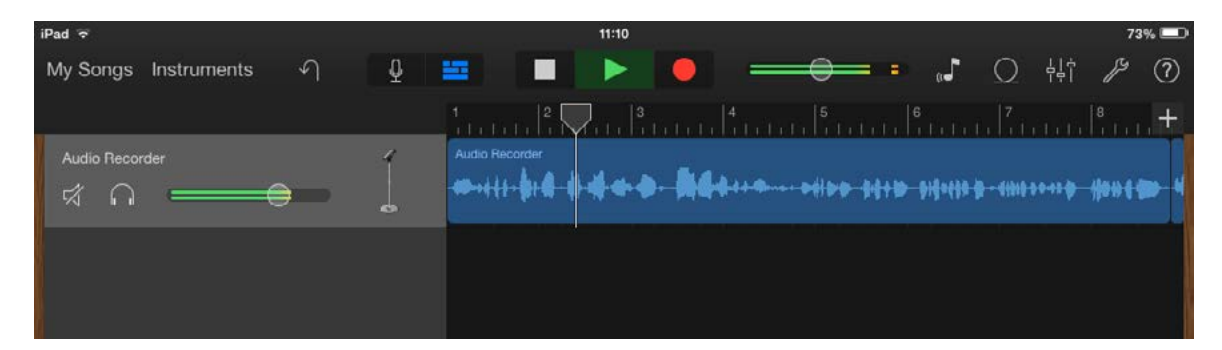

<span id="page-14-0"></span>Um eine Gitarrenspur aufzunehmen, gehen Sie folgendermaßen vor:

- 1. Schließen Sie Ihre Gitarre an der Buchse INSTRUMENT der Sektion INPUT 1 am iTrack Dock an.
- 2. Öffnen Sie in GarageBand den Song, den Sie bearbeiten möchten.
- 3. Erzeugen Sie eine Gitarrenspur, indem Sie auf die Schaltfläche "+" in der unteren linken Ecke tippen und dann die Option Guitar Amp Track und den gewünschten Verstärker aus der Liste auswählen.
- 4. Tippen Sie das Stecker-Symbol an, um die Einstellungen für den Audioeingang (Input Settings) aufzurufen.
- 5. Wählen Sie die Option Left Channel, um den Mikrofoneingang auf die Gitarrenspur zu routen.
- 6. Verwenden Sie entweder die Monitorfunktion von GarageBand oder die Funktion DIRECT MONITOR am iTrack Dock.

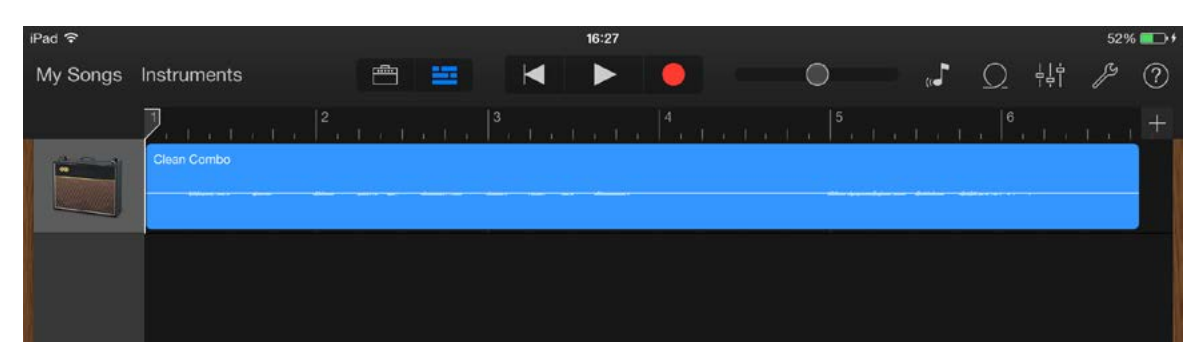

Bei anderen Aufnahme-Apps sind meist ähnliche Einstellungen vorzunehmen. Weitere Informationen entnehmen Sie bitte den Hilfe-Dateien der jeweiligen App.

## Verwendung von USB-MIDI

Das iTrack Dock besitzt einen einzelnen USB-Anschluss (an der Rückseite). An diesem Anschluss können Sie einen externen Class-Compliant-MIDI-Controller anschließen, um damit verschiedene Musik-Apps auf Ihrem iPad zu steuern. Diese Apps können natürlich parallel zu Ihrer Aufnahme-App laufen, sodass Sie die damit erzeugten Sounds innerhalb des iPads auf Ihre Aufnahme-App routen können. Über am iTrack Dock angeschlossene Lautsprecher oder Kopfhörer können Sie das Audiosignal dieser Apps während der Aufnahme zusammen mit den live eingespielten Instrumenten oder Vocals abhören. Bevor Sie einen MIDI-Controller anschließen, lesen Sie bitte den Abschnitt "Hinweise zur Stromversorgung" in dieser Bedienungsanleitung.

Im App Store stehen die zwei großartigen Apps Launchkey und Launchpad von Novation zum Download bereit. Launchkey ist ein vielseitiger Software-Synthesizer und Launchpad die Software-Version des beliebten Novation Launchpad Controllers zum Triggern von Samples. Sie können diese Apps natürlich auch über das iPad steuern, aber mit einem externen Keyboard- oder Pad-Controller ist die Bedienung viel einfacher und flexibler.

Eine aktuelle Liste der mit iTrack Dock kompatiblen MIDI-Controller finden Sie auf der Focusrite-Webseite unter [www.focusrite.com.](http://www.focusrite.com)

# <span id="page-15-0"></span>HARDWARE:

## <span id="page-15-1"></span>Frontseite

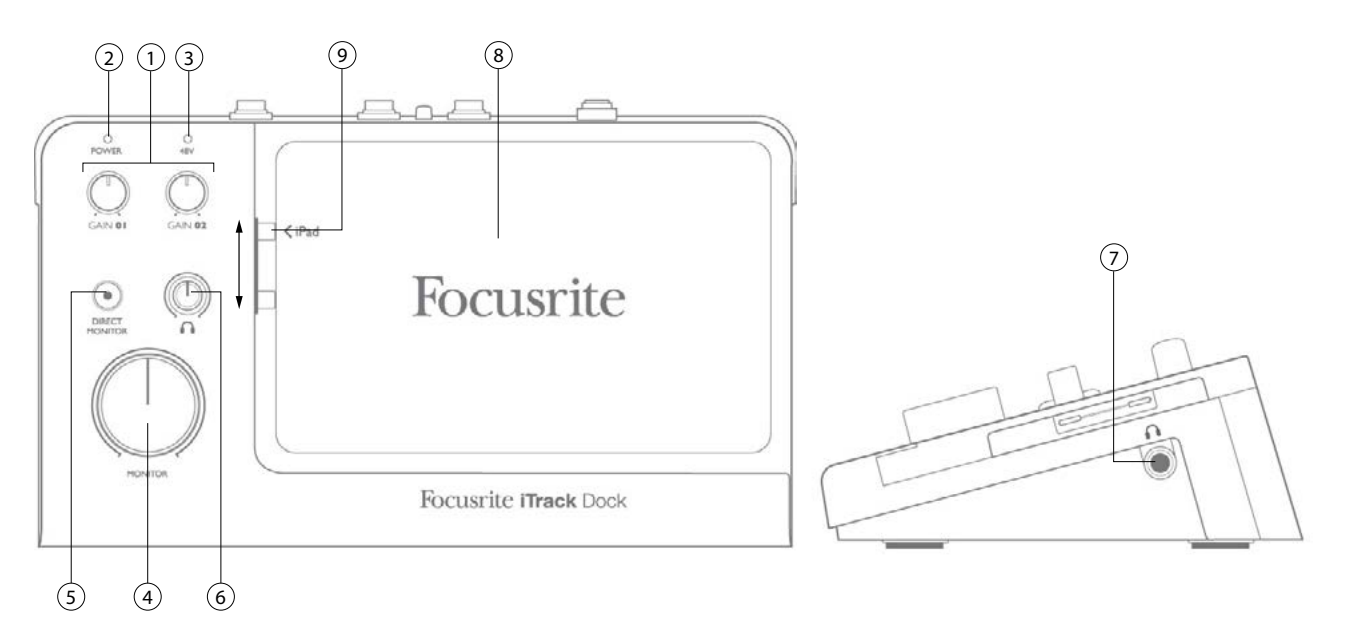

Auf der Frontseite befinden sich die Bedienelemente für die Vorverstärkung und das Monitoring.

- 1. Gain 01 und Gain 02 Zum Einstellen der Eingangsverstärkung für die Signale an INPUT 1 bzw. INPUT 2. Die Gain-Regler verfügen jeweils über einen zweifarbigen LED-Ring zur Anzeige der Signalstärke: Grün zeigt einen Signalpegel von mindestens -24 dBFS (d. h. ein Signal liegt an) an. Ab einem Pegel von 0 dBFS wechselt die Farbe für eine Sekunde zu Rot.
- 2. POWER-LED Diese LED leuchtet grün, wenn das iTrack Dock über den Power-Schalter eingeschaltet wurde (siehe [7] auf der Rückseite). Falls vor dem Einschalten bereits ein iPad verbunden war oder ein iPad an das eingeschaltete iTrack Dock angeschlossen wird, blinkt diese LED für einige Sekunden. Das Blinken zeigt an, dass die Verbindung zwischen dem Dock und dem iPad aufgebaut wird. Sobald die LED zu blinken aufhört, ist iTrack Dock betriebsbereit. Die LED blinkt auch, wenn das iPad aus dem Dock entfernt wird und (allerdings auf andere Weise) wenn ein USB-MIDI-Gerät angeschlossen bzw. entfernt wird.
- 3. 48V LED Diese LED leuchtet rot, wenn die Phantomspeisung aktiviert ist (siehe [3] auf der Rückseite).
- 4. MONITOR Dieser Regler steuert den Gesamt-Stereopegel und den Ausgangspegel der MONITOR OUTPUTS auf der Rückseite.
- 5. DIRECT MONITOR Ist diese Taste gedrückt (die Taste leuchtet rot), kann das Signal der Eingänge direkt und latenzfrei (ohne Verzögerung) abgehört werden. Ist diese Funktion deaktiviert, erfolgt das Monitoring über die iPad App, weshalb eine Signalverzögerung (Latenz) auftritt.
- 6. Kopfhörerlautstärke Dieser Regler steuert den Ausgangspegel des seitlichen Kopfhöreranschlusses.
- 7. (Seitliche) Kopfhörerbuchse 6,35 mm (TRS) Klinkenbuchse zum Anschluss eines Stereo-Kopfhörers
- 8. iPad Auflagefläche
- 9. Lightning-Anschluss

## <span id="page-16-1"></span><span id="page-16-0"></span>Rückseite

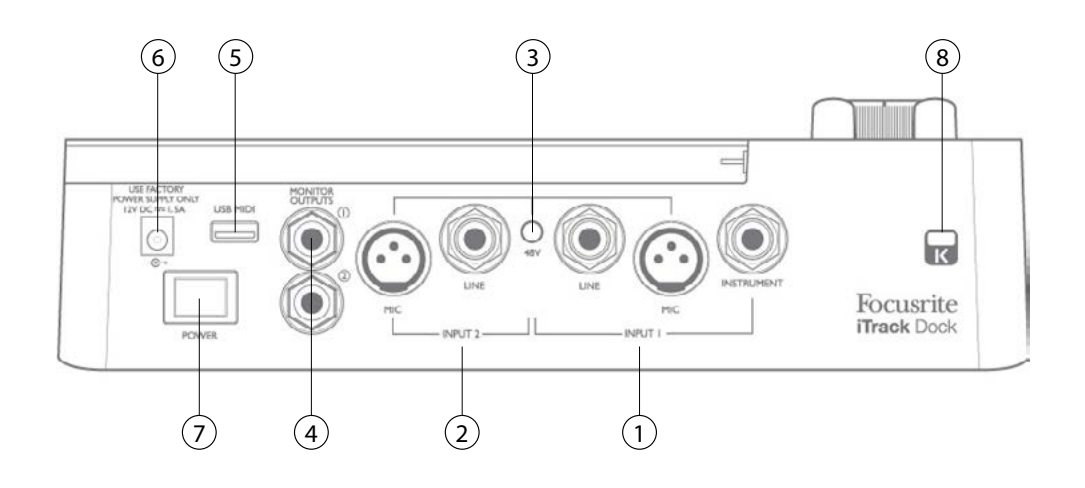

- 1. INPUT 1 Drei Anschlüsse: MIC XLR-Buchse für Mikrofone, LINE eine 6,35 mm Klinkenbuchse (TRS) zum Anschluss von symmetrischen (oder unsymmetrischen) Line-Quellen und INSTRUMENT – eine 6,35 mm Klinkenbuchse (TS) zum Anschluss von elektrischen Instrumenten wie z. B. E-Gitarren
- 2. INPUT 2 Wie [1], jedoch mit nur zwei Anschlüssen MIC und LINE
- 3. 48V Schalter für die Phantomspeisung des Mikrofoneingangs aktiviert die +48 V Phantomspannung für die XLR-Anschlüsse in beiden Eingangskanälen. Aktivieren Sie die Phantomspeisung nur für Kondensatormikrofone und nicht, wenn Sie andere Signalquellen an die MIC-Eingänge anschließen.
- 4. MONITOR OUTPUTS 1 und 2 2 x 6,35 mm Klinkenbuchsen (TRS); max. +10 dBu Ausgangspegel (symmetrisch).
- 5. USB-MIDI-Anschluss Buchse Typ A zum Anschluss eines Class-Compliant-MIDI-Controllers (z. B. Novation Launchkey Mini) zur Steuerung von iPad Apps wie Launchkey und Launchpad. An diesem Anschluss liegt eine Versorgungsspannung von 5 V DC (max. 500 mA) an, die zur Versorgung vieler MIDI-Controller ausreicht. (Bitte überprüfen Sie vor dem Anschließen die Leistungsaufnahme Ihres Controllers).
- 6. Netzteil-Buchse Schließen Sie hier das mitgelieferte Universal-Netzteil (PSU) an.
- 7. POWER Ein-/Ausschalter
- 8. Öffnung für Kensington Kabelschloss Zum Befestigen Ihres iTrack Dock an einem festen Gegenstand

# <span id="page-17-0"></span>SPEZIFIKATIONEN

# Technische Spezifikationen

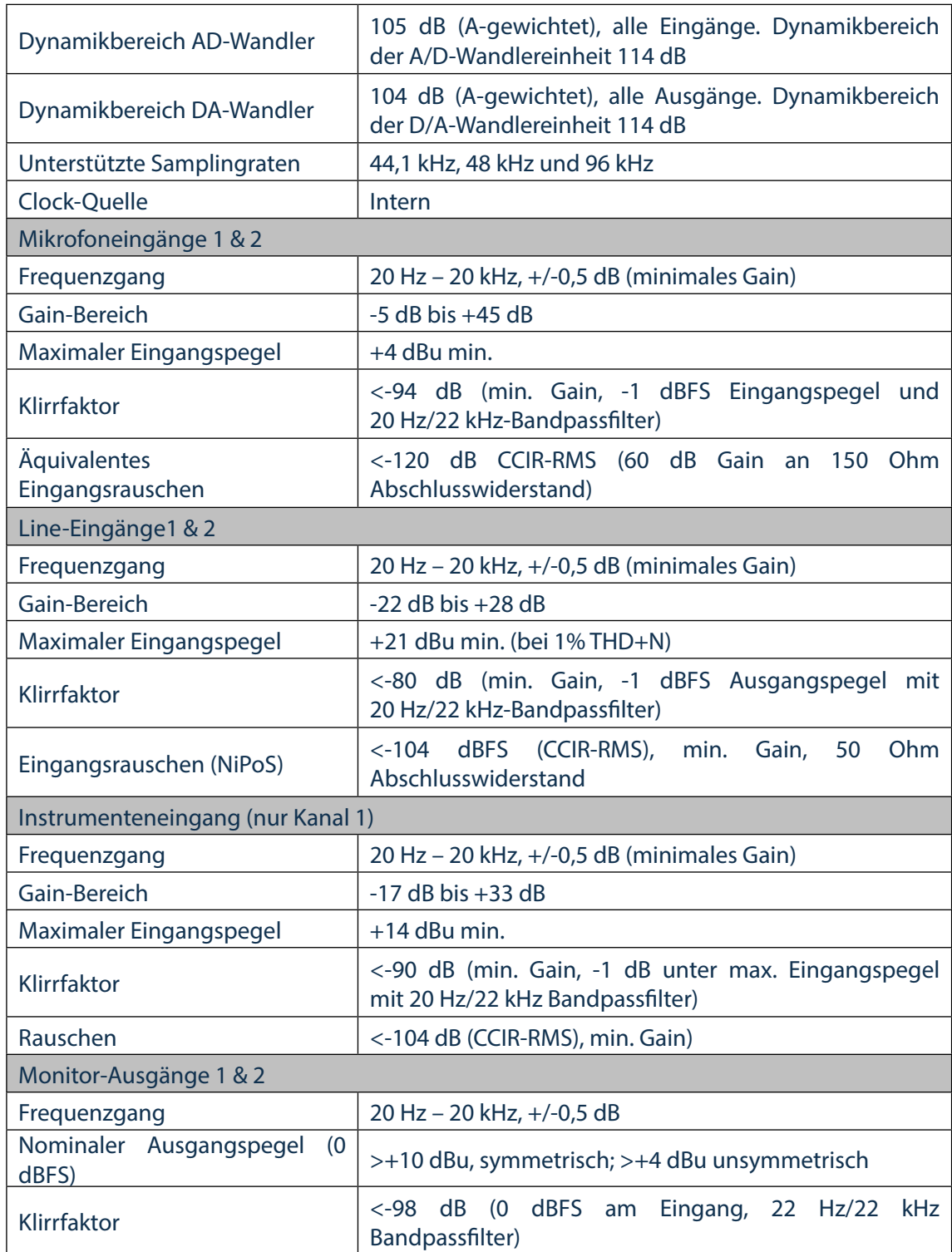

# <span id="page-18-0"></span>Physikalische und elektrische Daten

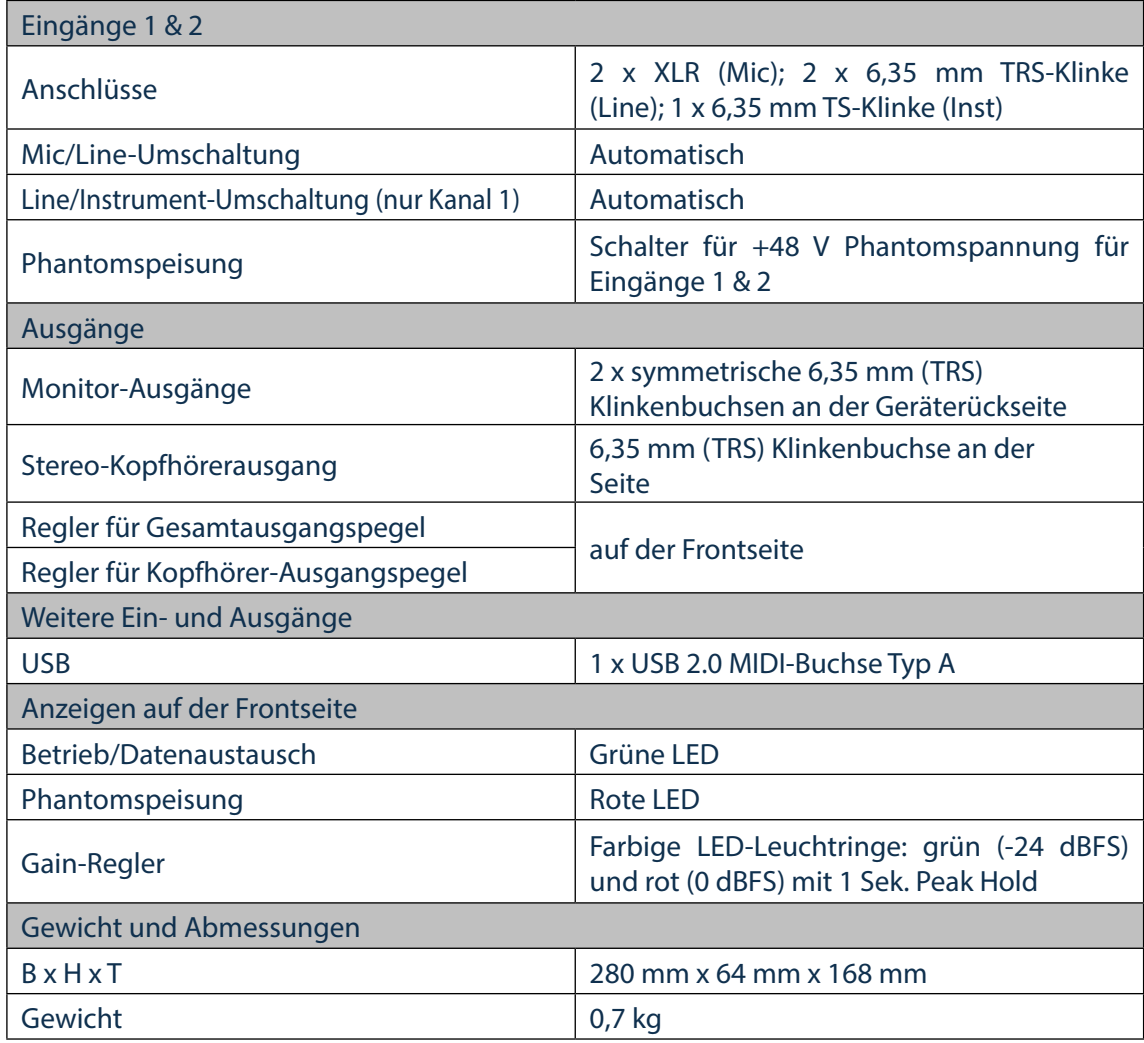

# Technische Daten iTrack Studio CM25B Mikrofon

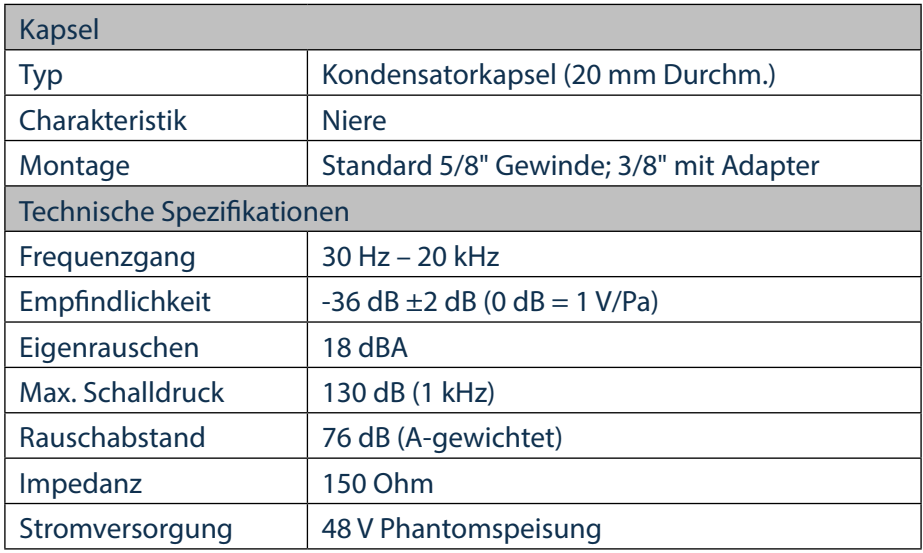

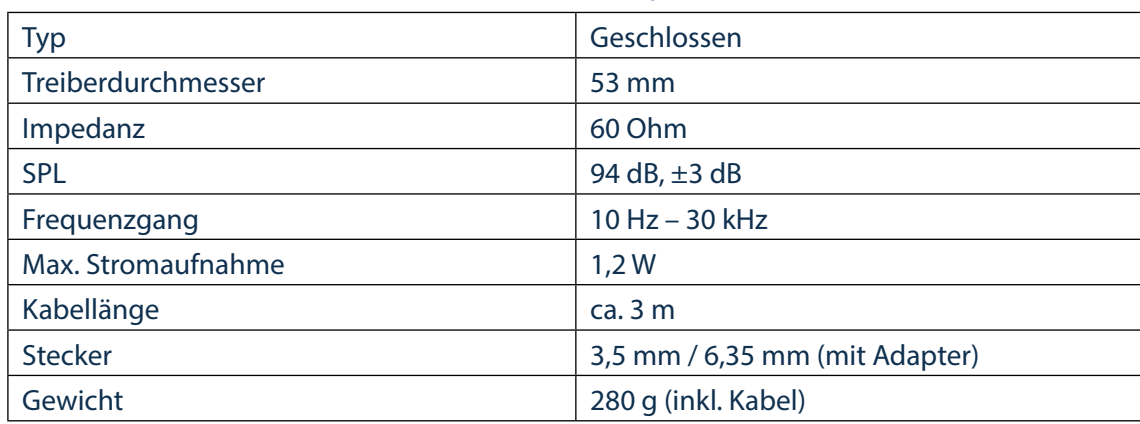

## <span id="page-19-0"></span>Technische Daten iTrack Studio HP60B Kopfhörer

# FEHLERDIAGNOSE

Für alle Fragen zur Fehlerdiagnose und Problembeseitigung besuchen Sie bitte die Focusrite-Answerbase unter

http://www.focusrite.com/answerbase: Dort finden Sie Informationen zu häufigen Fragen und Problemen.

## Copyright und rechtliche Hinweise

Focusrite ist ein eingetragenes Warenzeichen, iTrack Dock ist ein Warenzeichen von Focusrite Audio Engineering Limited.

Sämtliche anderen Warenzeichen und Markennamen sind Eigentum der jeweiligen Rechteinhaber. 2014 © Focusrite Audio Engineering Limited. Alle Rechte vorbehalten.